## E-pasta vēstules nosūtīšana MS Outlook programmā izmantojot citu sūtītāja kontu no kura Jums ir piešķirtas tiesības nosūtīt e-pastu.

Ja Jums ir nepieciešamība un ir dotas tiesības, deleģētas privilēģijas sūtīt e-pastus cita konta vārdā rīkojieties šādi:

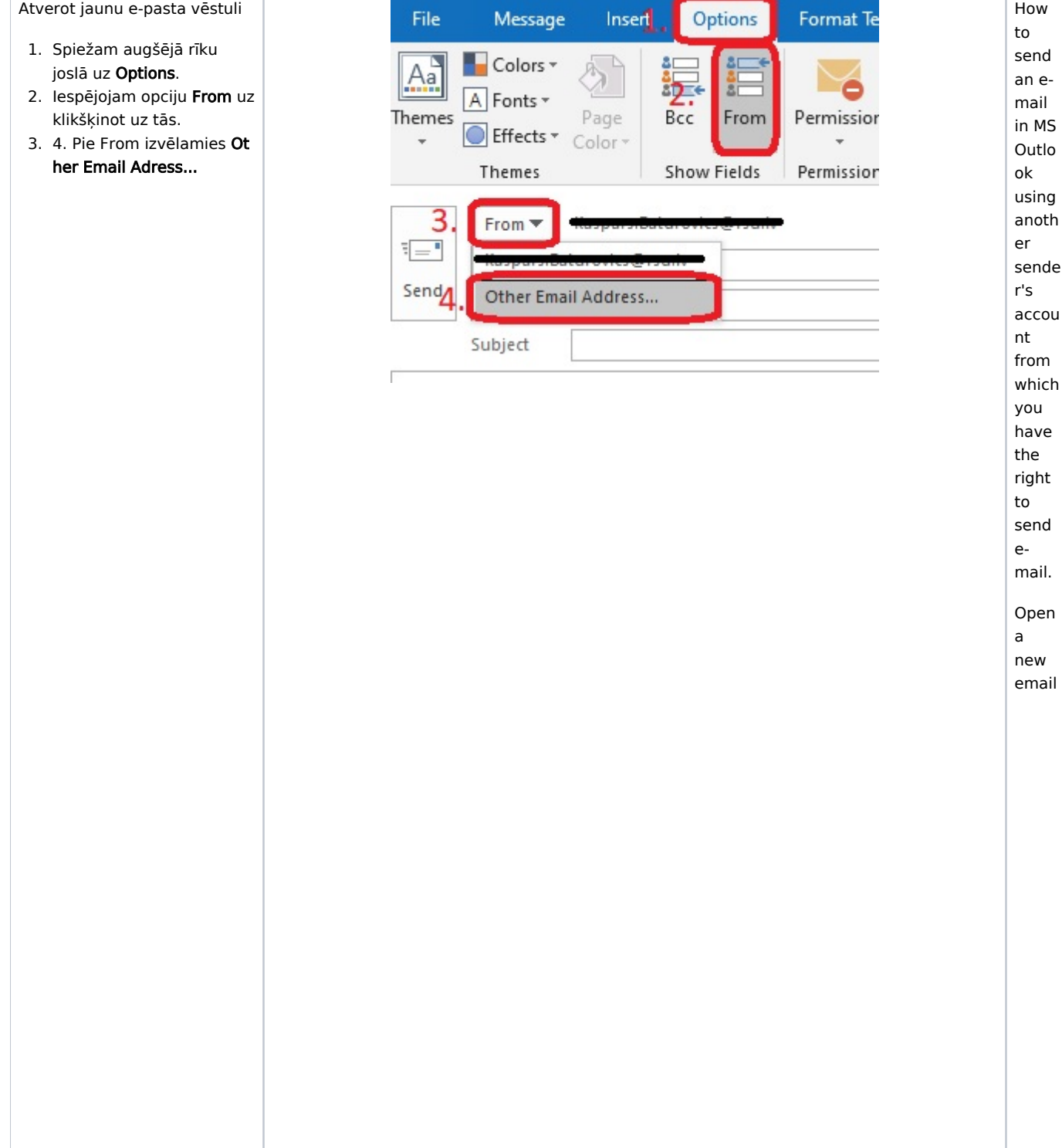

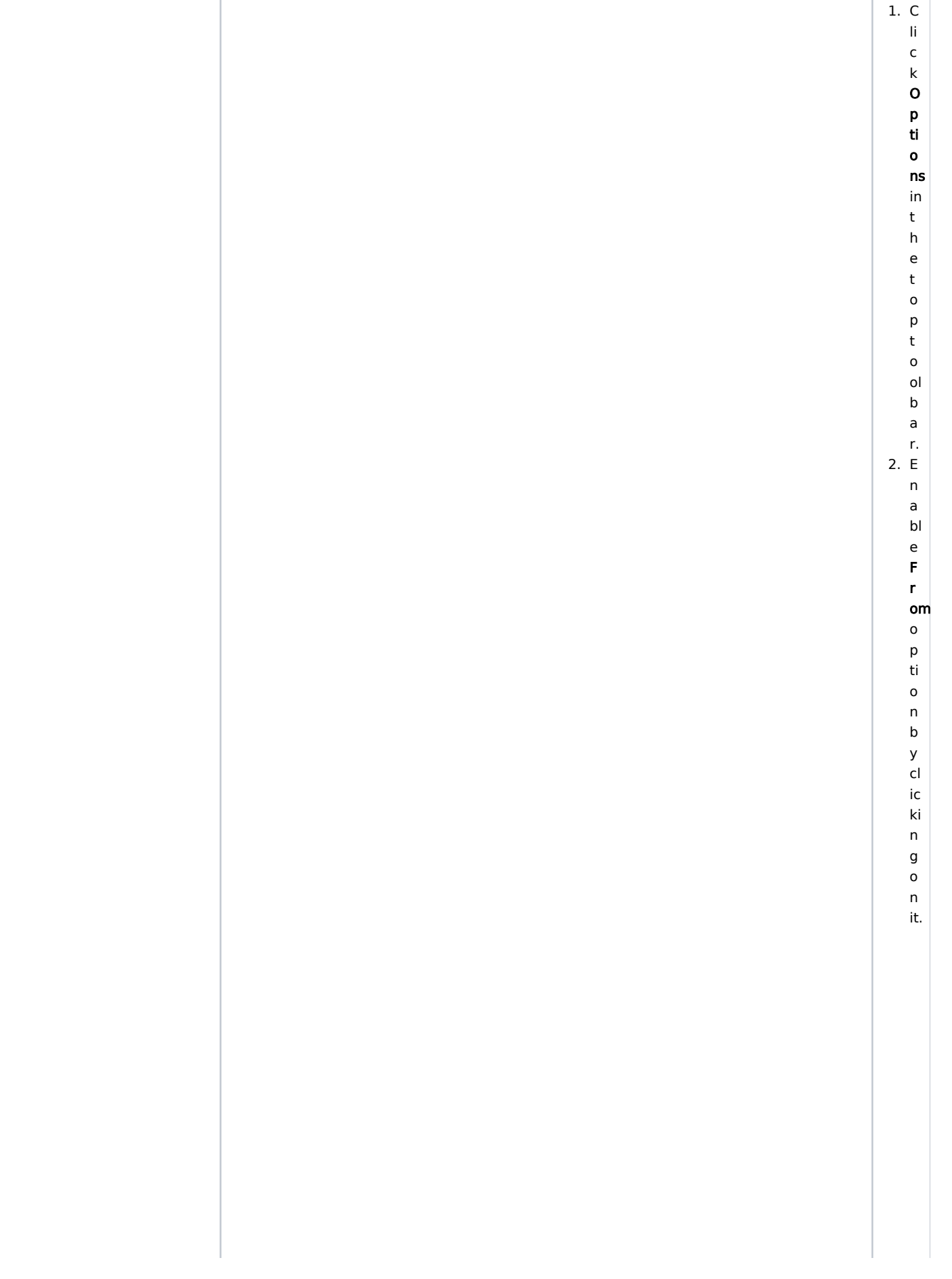

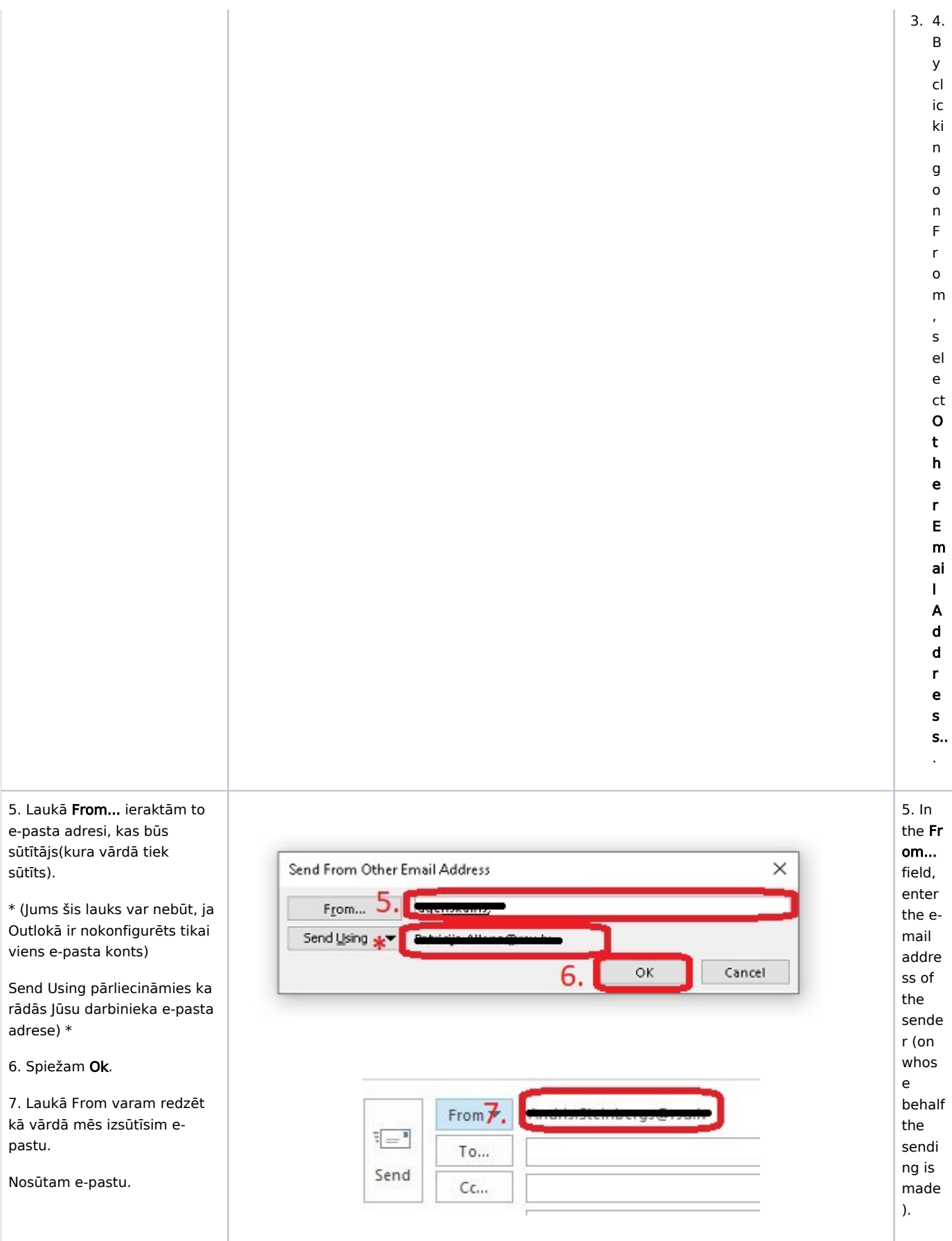

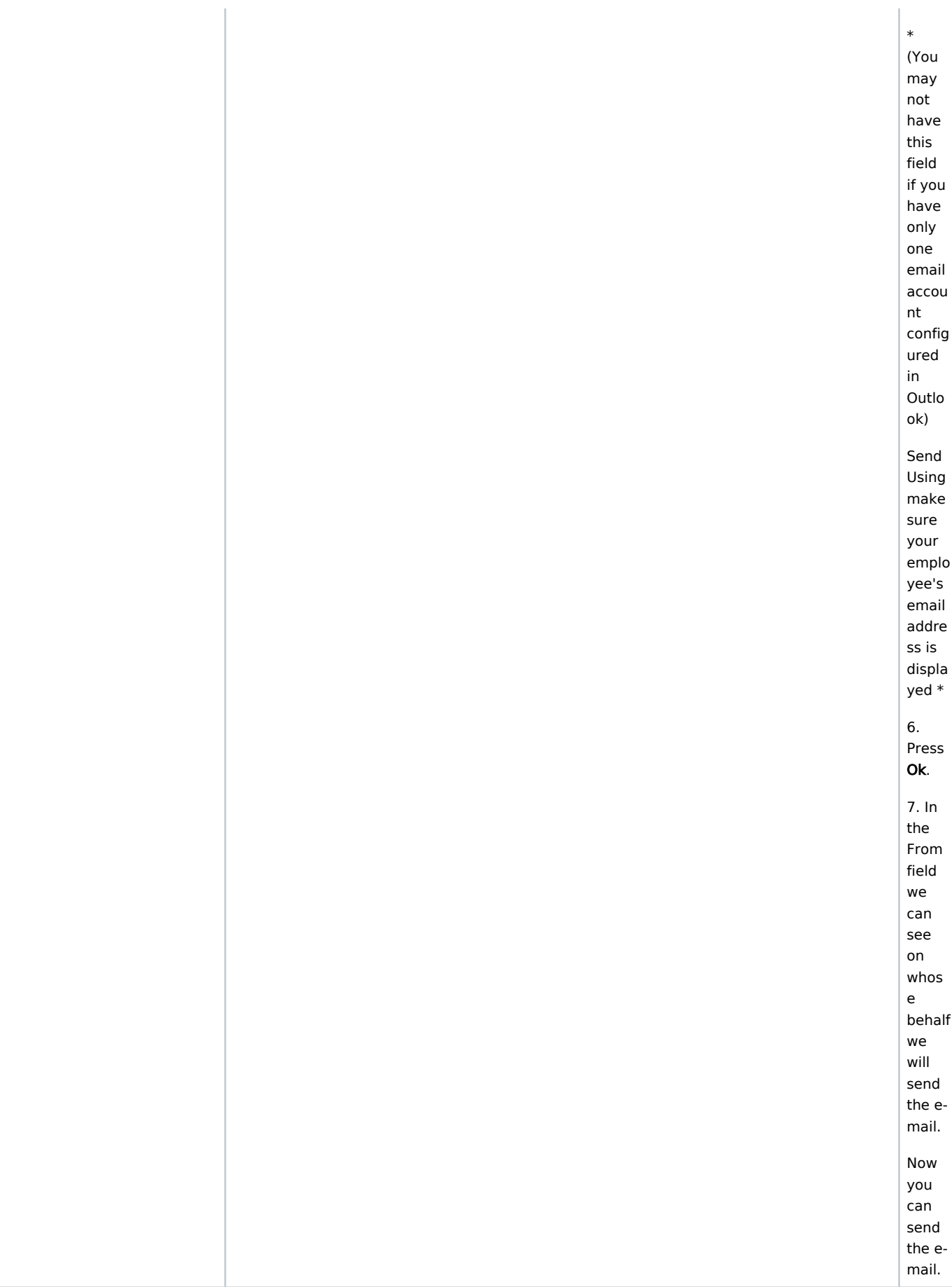

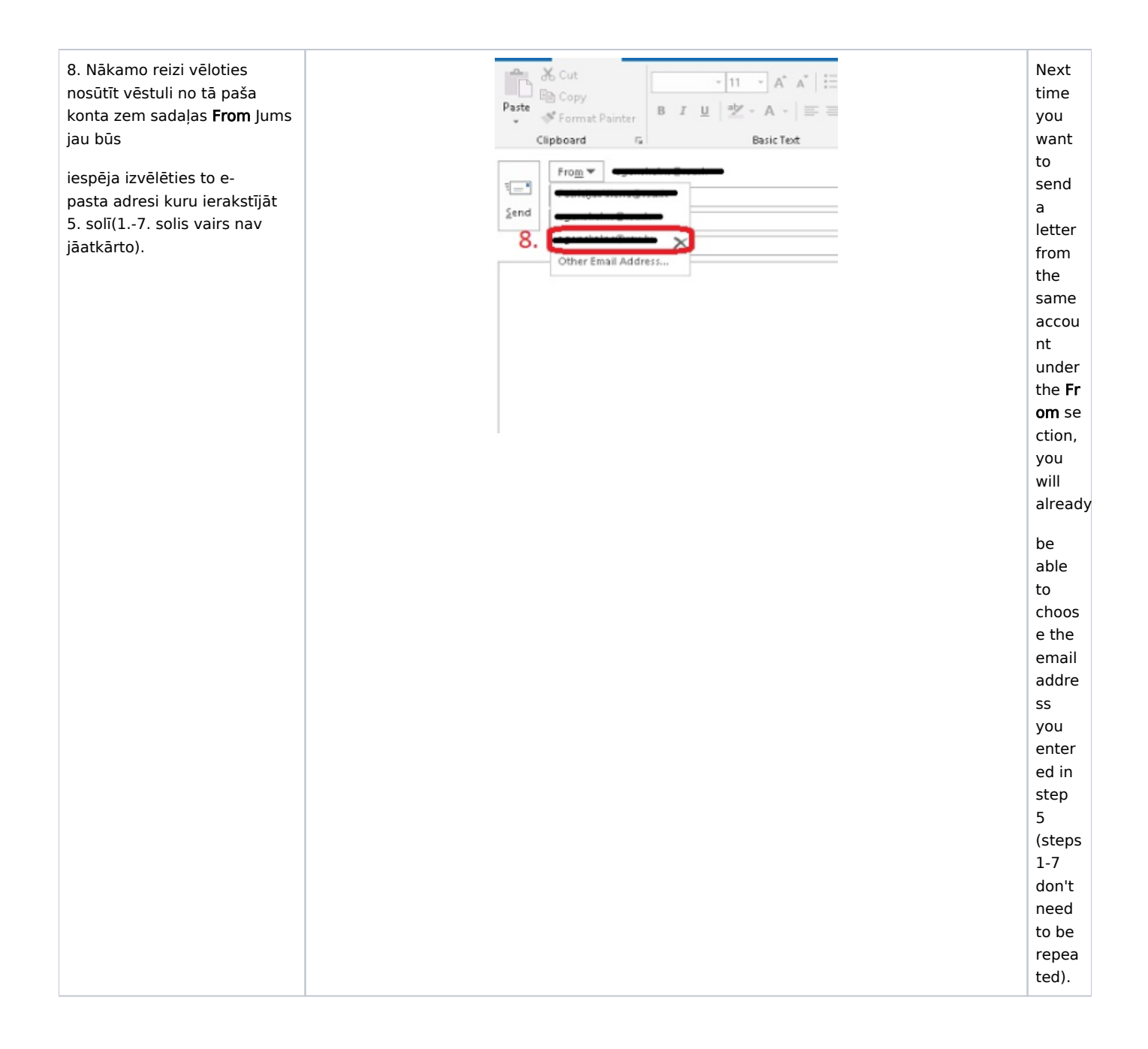

## $\odot$

## Related articles

- [Kā pievienot Jira spraudni Outlook e-pastam?](https://wiki.rsu.lv/pages/viewpage.action?pageId=184975485)
- [Kā uzlikt E-pasta automātiskās atbildes](https://wiki.rsu.lv/pages/viewpage.action?pageId=45516612)
- [MS Teams sapulces izveidošana Outlook](https://wiki.rsu.lv/pages/viewpage.action?pageId=60555372)
- [Problēmas pierakstīties MS Teams un Outlook pēc paroles nomaiņas](https://wiki.rsu.lv/pages/viewpage.action?pageId=146146034)
- [Ka rīkoties saņemot surogātpastu "spam"](https://wiki.rsu.lv/pages/viewpage.action?pageId=45516951)